# ИНСТРУКЦИЯ ПО ЭКСПЛУАТАЦИИ

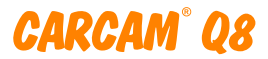

# АВТОМОБИЛЬНЫЙ ВИДЕОРЕГИСТРАТОР

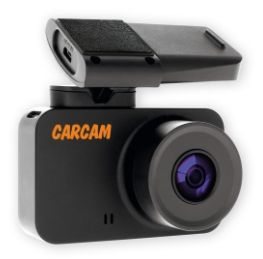

carcam.ru

## СОДЕРЖАНИЕ

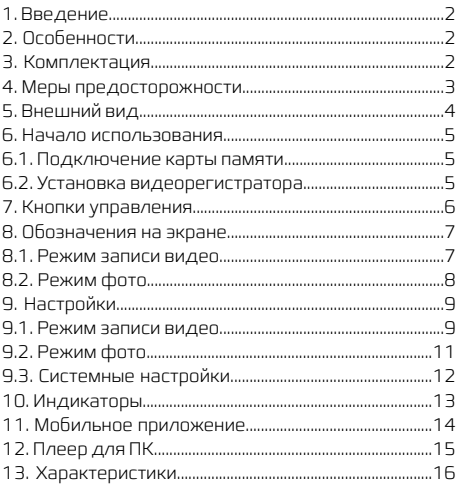

## 1. ВВЕДЕНИЕ

CARCAM Q8 – автомобильный Full HD видеорегистратор, оснащенный GPS-модулем и быстросъемным магнитным креплением. Особая конструкция крепления позволяет устанавливать и снимать регистратор одним движением, а также обеспечивает надежное соединение в любой ситуации на дороге. Видеорегистратор оснащен GPS-модулем, что позволяет фиксировать координаты и скорость движения автомобиля на видео, а также просмотреть маршрут движения на карте во время просмотра видео на компьютере. Благодаря встроенному Wi-Fiмодулю, вы сможете подключиться к видеорегистратору через смартфон для настройки устройства,атакжедляпросмотравидео.

### 2. ОСОБЕННОСТИ

- Разрешение записи Full HD 1920x1080p
- Магнитное крепление
- GPS-модуль
- Wi-Fi-модуль
- Адаптер питания с дополнительным USB-портом

## 3. КОМПЛЕКТАЦИЯ

- 1. Видеорегистратор
- 2. Кронштейн с липучкой
- 3. GPS-модуль
- 4. Кабель micro-USB
- 5. Адаптер питания для прикуривателя
- 6. Руководство пользователя

## 4. МЕРЫ ПРЕДОСТОРОЖНОСТИ

1. Не допускайте попадания воды на устройство, корпус не обладает защитой от проникновения жидкости. Попадание воды внутрь устройства может привести к выходу видеорегистратора из строя.

2. Не используйте зарядные устройства с выходным напряжением более 5 В.

3. Не оставляйте видеорегистратор в салоне автомобиля на солнце. Температура выше +70 °С может привести к выходу из строя аккумулятора.

5. Не производите настройку видеорегистратора во время управления транспортнымсредством.

4. При обнаружении дефектов обращайтесь в авторизованный сервисный центр CARCAM. Не пытайтесь произвести ремонт самостоятельно.

### ВНИМАНИЕ

Производитель в праве без предварительного уведомления вносить любые изменения в программное обеспечение устройства, комплектацию устройства, технические характеристики и потребительскиесвойства.

# 5. ВНЕШНИЙ ВИД

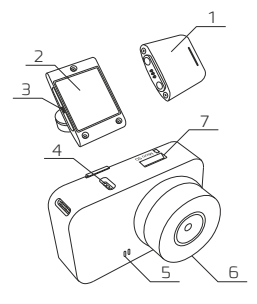

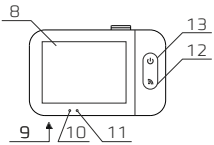

- 1. GPS-модуль
- 2. Кронштейн с
- креплением-липучкой
- 3. Разъем Micro-USB
- 4. Магнитно-контактная

площадка

- 5. Динамик
- 6. Объектив
- 7. Разъем для карты

памяти microSD

- 8. Экран
- 9. Кнопка сброса
- 10. Индикатор записи
- 11. Индикатор питания
- 12. Кнопка Wi-Fi
- 13. Кнопка Питание

### 6. НАЧАЛО ИСПОЛЬЗОВАНИЯ 6.1 ПОДКЛЮЧЕНИЕ КАРТЫ ПАМЯТИ

Вставьте карту памяти microSD в разъем до щелчка. При установке контакты на карте памяти должны быть со стороны экрана видеорегистратора. Максимальный объем карты памяти - 64 ГБ. Мы рекомендуем использовать карты памяти класса 10, использование низкоскоростной карты памятиможет привести к разрывам на видео. При возникновении проблем с распознаванием карты памяти, отформатируйте её в видеорегистраторе.

### 6.3 УСТАНОВКА ВИДЕОРЕГИСТРАТОРА

1. Очистите место установки видеорегистратора на лобовом стекле. Рекомендуется обезжирить поверхность при помощи спирта или другого средства. 2. Подсоедините видеорегистратор к кронштейну, включите его.

3. Снимите защитную пленку с клейкой площадки.

4. Прижмите кронштейн к лобовому стеклу. Обратите внимание, что кронштейн должен быть закреплен ровно, поскольку видеорегистратор не имеет регулировки по горизонтали. Контролируйте правильность установки при помощи экрана устроства. 5. Подключите GPS-модуль к кронштейну.

## 7 КНОПКИ УПРАВЛЕНИЯ

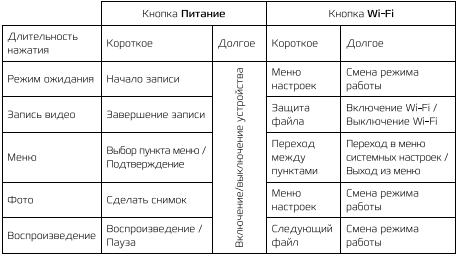

При настройке даты и времени используется специальный режим управления. Для увеличения значения параметра нажмите кнопку Питание, для уменьшения - Wi-Fi, для перехода к следующему .<br>параметру зажмите **Wi-Fi**.

Для примера работы кнопок рассмотрим порядок действий, которые необходимо совершить для форматирования кары памяти. После включения видеорегистратора автоматически начинается запись видео, чтобы её остановить нажмите кнопку Питание. Затем нажмите кнопку Wi-Fi для открытия меню. Чтобы перейти в системное меню, зажмите Wi-Fi, затем нажимайте Wi-Fi, пока не дойдете до строки Форматирование. Нажмите Питание, затем Wi-Fi, подтвердите выбор кнопкой **Питание**. Чтобы закрыть меню, зажмите **Wi-Fi**.

### 8. ОБОЗНАЧЕНИЯ НА ЭКРАНЕ 8.1. РЕЖИМ ЗАПИСИ ВИДЕО

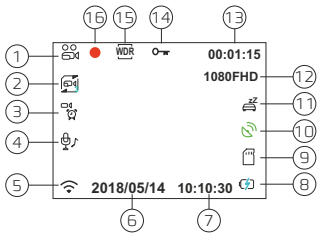

- 1. Режим работы Запись видео
- 2. Включена циклическая запись, длина фрагмента видео
- –3минуты
- 3. Включен детектор движения
- 4. Включена запись звука
- 5. Включен Wi-Fi
- 6. Текущая дата
- 7. Текущее время
- 8. Подключен источник питания
- 9. Карта памяти установлена

10. Установлено соединение со спутниками. Если соединение не установлено, значок будет белым

- 11. Включен режим парковки
- 12. Разрешение записи
- 13. Длина текущего фрагмента видео
- 14. Текущий файл защищен от перезаписи
- 15. Включена функция WDR
- 16. Идет запись

#### 8.2. РЕЖИМ ФОТО

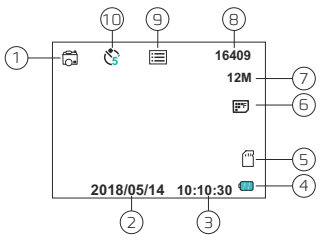

- 1. Режим работы Фото
- 2. Текущая дата
- 3. Текущее время
- 4. Питание от АКБ
- 5. Карта памяти установлена
- 6. Качество фото
- 7. Разрешение фото
- 8. Остаток места на карте памяти
- 9. Серийная съемка
- 10. Съемка с задержкой

## 9. НАСТРОЙКИ 9.1. РЕЖИМ ЗАПИСИ ВИДЕО

#### Разрешение

Настройка разрешения записываемого видео. Чем выше разрешение, тем выше детализация видео, но вместе с теми выше расход места на карте памяти. Значение по умолчанию: 1080FHD 30fps

#### Циклическая запись

Настройка длительности фрагмента видео при включенной циклической записи, либо отключение этой функции.

Значение по умолчанию: 3 минуты

#### **WDR**

Функция WDR позволяет компенсировать недостаток или избыток освещенности в различных участках кадра.

Значение по умолчанию: Включить

#### Экспозиция

Регулировка экспозиции позволяет настроить изображение для различных условий освещенности. При постоянном избытке освещенности увеличьте значение экспозиции, при недостатке - уменьшите. Значение по умолчанию: +0.0

#### Детектор движения

При включении этой функции видеорегистратор будет включать запись только при наличии движения в кадре. Обратите внимание, что для работы этой функции видеорегистратор должен быть включен. Значение по умолчанию: Выключить

#### Запись звука

Включение и отключение записи звука. Значение по умолчанию: Включить

#### Штамп на видео

Штамп даты, времени, координат и скорости на видео.

Значение по умолчанию: Включить

#### G-сенсор

Датчик удара (G-сенсор) позволяет автоматически защищать фрагмент видео от перезаписи при ударах, резких ускорениях и торможениях. Обратите внимание, что датчик удара может срабатывать на неровностях дороги, особенно при высокой чувствительности, что может привести к заполнению карты памяти защищенными файлами.

Значение по умолчанию: Выключить

#### Режим парковки

При включении режима парковки после отключения питания видеорегистратор будет включаться при срабатыванииG-сенсора и сохранять защищенное от удаления видео. Длина отрезка видео 30 секунд. Дополнительно включать G-сенсор для работы режима парковки не требуется.

.<br>Значение по умолчанию: Выключить

### 9.2. РЕЖИМ ФОТО

#### Задержка

Съемка фото с задержкой до 10 секунд. Значение по умолчанию: Выключить

#### Разрешение

Разрешение фото с указанием количества мегапикселей и разрешения.

Значение по умолчанию: 5М 2592х1944

#### Серийная съемка

Съемка 3 кадров подряд. Значение по умолчанию: Выключить

#### Качество

Настройка качества фото за счет настройки сжатия файла. Чем выше качество, тем больше места на карте памяти занимает снимок.

Значение по умолчанию: Высокое

#### Резкость

Настройка резкости фото. При высокой резкости могут возникнуть артефакты, при низкой резкости может снизиться детализация фото.

Значение по умолчанию: Средняя

#### Баланс белого

Настройка баланса белого для различных условий освещения позволяет добиться максимально правильной цветопередачи.

Значение по умолчанию: Автоматически

#### Цвет

Вы можете делать фотографии в режиме чернобелой съемки, либо же с эффектом сепии.

Значение по умолчанию: Цветной

### ISO

Настройка светочувствительности. Значение по умолчанию: Автоматически

#### Стабилизация

Цифровая стабилизация помогает снизить смазывание изображения при съемке.

Значение по умолчанию: Включить

#### Предпросмотр

При включении предпросмотра фото будет выводиться на экран, чтобы вы могли убедиться, снят ли нужный объект.

Значение по умолчанию: Выключить

#### Штамп даты

На фото может сохраняться штамп даты и времени. Значение по умолчанию: Включить

### 9.3. СИСТЕМНЫЕ НАСТРОЙКИ

### Wi-Fi

Включение и отключение модуля Wi-Fi. Настройка Wi-Fi сети видеорегистратора осуществляется через мобильное приложение. Для быстрого включения и отключения Wi-Fi зажмите кнопку Wi-Fi во время записи. SSID начинается с 08, пародь по умодчанию 12345678. Значение по умолчанию: Выключить

#### Дата/Время

Настройка даты и времени.

#### Задержка отключения

Время, которое будет продолжаться запись видео после отключения питания.

Значение по умолчанию: Выкл.ючить

#### Отключение экрана

Время работы экрана после нажатия на кнопки.

Значение по умолчанию: 1 минута.

#### Отображение иконок

Включение и отключение отображения информационных иконок на главномэкране.

Значение по умолчанию: Выключить

#### Звук кнопок

Включение и отключение звука при нажатии на кнопки.

Значение по умолчанию: Выключить

#### Язык

Выбор языка интерфейса видеорегистратора. Значение по умолчанию: Русский

#### Частота освещения

Настройка частоты освещения позволяет избавиться от мерцаниясветофоровилиприсъемкевпомещении. Значение по умолчанию: 50 Гц

#### Форматирование

Форматирование карты памяти. Обратите внимание, что защищенные от перезаписи файлы в ходе форматирования будут удалены.

### 10. ИНДИКАТОРЫ

Устройство оснащено 3 индикаторами. 2 индикатора расположено под экраном. Левый: индикатор записи, правый: индикатор питания.НаGPS-модуле расположен индикатор работы GPS.

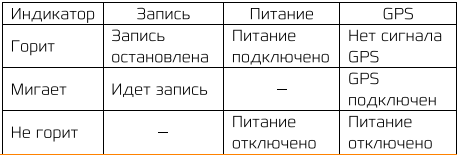

## 11. МОБИЛЬНОЕ ПРИЛОЖЕНИЕ

Для настройки и передачи файлов на смартфон .<br>Установите мобильное приложение **Carcam M5** из Google Play Market или Apple App Store. Вы можете воспользоваться QR-кодом для вашей платформы:

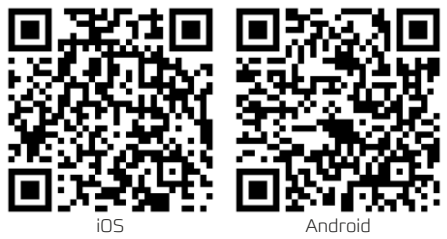

Для подключению к видеорегистратору включите на нём Wi-Fi, вы увидите сообщение с названием Wi-Fi сети и паролем. Подключите смартфон к этой сети, затем запустите приложение. В приложении вам доступны следующие функции:

- Просмотр видео в реальном времени
- Начало/завершение записи, фотографирование
- Просмотр записей с карты памяти
- Скачивание файлов на смартфон
- Настройка видеорегистратора, форматирование карты памяти

## 12. ПЛЕЕР ДЛЯ ПК

Видеорегистратор CARCAM Q8 оснащен GPSмодулем, что позволяет вам смотреть видеозаписи одновременно с маршрутом движения.

Установочный файл плеера вы можете скачать со страницы товара на сайте [www.carcam.ru](http://www.carcam.ru) в разделе Документация.

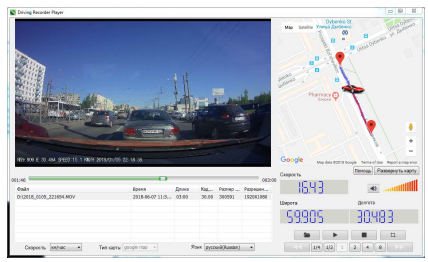

### 13. ХАРАКТЕРИСТИКИ

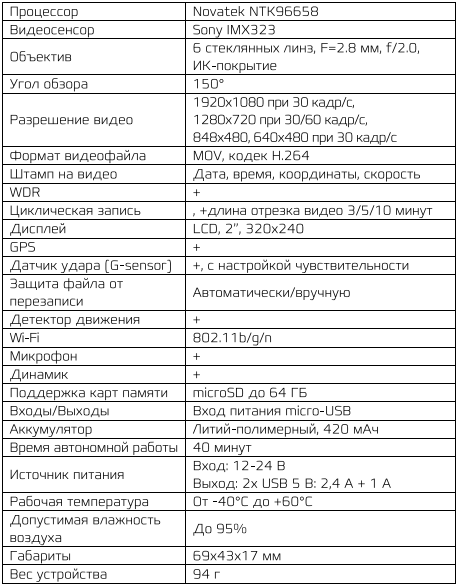

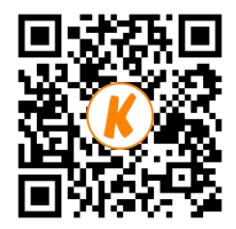

carcam.ru